#### МИНОБРНАУКИ РОССИИ **ФЕДЕРАЛЬНОЕ ГОСУДАРСТВЕННОЕ БЮДЖЕТНОЕ ОБРАЗОВАТЕЛЬНОЕ УЧРЕЖДЕНИЕ ВЫСШЕГО ОБРАЗОВАНИЯ «ВОРОНЕЖСКИЙ ГОСУДАРСТВЕННЫЙ УНИВЕРСИТЕТ» (ФГБОУ ВО «ВГУ»)**

**УТВЕРЖДАЮ**

Заведующий кафедрой *Математического обеспечения ЭВМ\_ наименование кафедры, отвечающей за реализацию дисциплины*

*\_\_\_\_Абрамов Г.В.*

*подпись, расшифровка подписи* 21.06.2021г.

# **РАБОЧАЯ ПРОГРАММА УЧЕБНОЙ ДИСЦИПЛИНЫ Б1.В.06 Современные Internet-технологии**

*Код и наименование дисциплины в соответствии с учебным планом*

# **1. Код и наименование направления подготовки/специальности:**

**\_**01.03.02 Прикладная математика и информатика**\_\_\_\_\_\_\_\_\_\_\_\_\_\_\_\_\_\_\_\_\_\_\_\_\_\_\_\_\_\_\_**

**2. Профиль подготовки/специализация:** технологии разработки программного

обеспечения и компьютерной обработки данных

- **3. Квалификация (степень) выпускника: \_\_**бакалавр**\_\_\_\_\_\_\_\_\_\_\_\_\_\_\_\_\_\_\_\_\_\_\_\_\_\_ \_\_**
- **4. Форма обучения: \_\_\_**очная**\_\_\_\_\_\_\_\_\_\_\_\_\_\_\_\_\_\_\_\_\_\_\_\_\_\_\_\_\_\_\_\_\_\_\_\_\_\_\_\_\_\_\_\_\_\_ \_**
- **5. Кафедра, отвечающая за реализацию дисциплины: \_**МО ЭВМ**\_\_\_\_\_\_\_\_\_\_\_\_\_\_\_\_\_\_**
- **6. Составители программы:** Горбенко О.Д., к.ф.-м.н., доцент *(ФИО, ученая степень, ученое звание)*

# **7. Рекомендована: НМС факультета ПММ, протокол № 10 от 15.06.2019**

Продлена НМС факультета ПММ, протокол № 10 от 15.06.2021 Продлена НМС факультета ПММ, протокол № 7 от 26.05.2023

*отметки о продлении вносятся вручную)*

\_\_\_\_\_\_\_\_\_\_\_\_\_\_\_\_\_\_\_\_\_\_\_\_\_\_\_\_\_\_\_\_\_\_\_\_\_*\_\_\_\_\_\_\_\_\_\_\_\_\_\_\_\_\_\_\_\_\_\_\_\_\_\_\_\_\_\_\_\_\_\_\_\_\_\_\_\_\_*

\_\_\_\_\_\_\_\_\_\_\_\_\_\_\_\_\_\_\_\_\_\_\_\_\_\_\_\_\_\_\_\_\_\_\_\_\_\_\_\_\_\_\_\_\_\_\_\_\_\_\_\_\_\_\_\_\_\_\_\_\_\_\_\_\_\_\_\_\_\_

**8. Учебный год:**\_2025-2026\_\_\_\_\_\_\_\_\_\_\_\_\_\_ **Семестр(ы):** \_\_6\_\_\_\_\_\_\_\_\_\_\_

# **9**.**Цели и задачи учебной дисциплины:**

Цель изучения дисциплины: освоение основных возможностей программирования клиент-серверного взаимодействия в сети Интернет.

Задачи учебной дисциплины: овладение студентами конкретными технологиями web-программирования, способами создания и тестирования эффективного интерфейса взаимодействия пользователя с Web-сервером и сервером БД; овладение студентами навыками анализа передовой технической информации при выборе технологий разработки web-приложений, планирования и обоснования основных этапов разработки.

**10. Место учебной дисциплины в структуре ООП:** учебная дисциплина относится к формируемой участниками образовательных отношений части Блока 1. Предшествующей для данной дисциплины является дисциплина Информатика и программирование, Объектно-ориентированное программирование. Требования к входным знаниям, умениям и навыкам – знание базовых структур управления, владение языками запросов к СУБД. Дисциплины, для которых данная дисциплина является предшествующей – Создание мобильных приложений в Android.

#### **11. Планируемые результаты обучения по дисциплине/модулю (знания, умения, навыки), соотнесенные с планируемыми результатами освоения образовательной программы (компетенциями выпускников):**

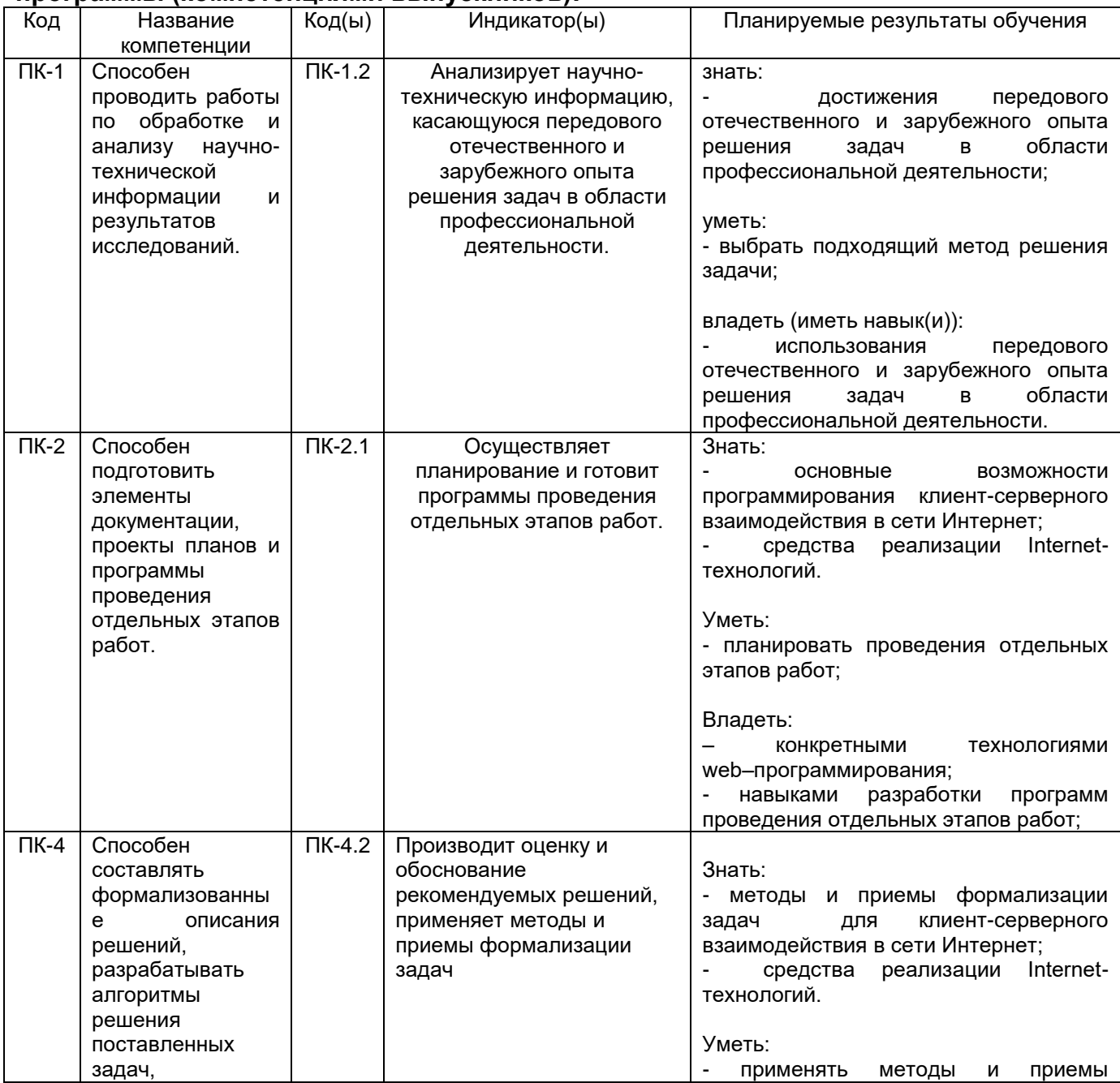

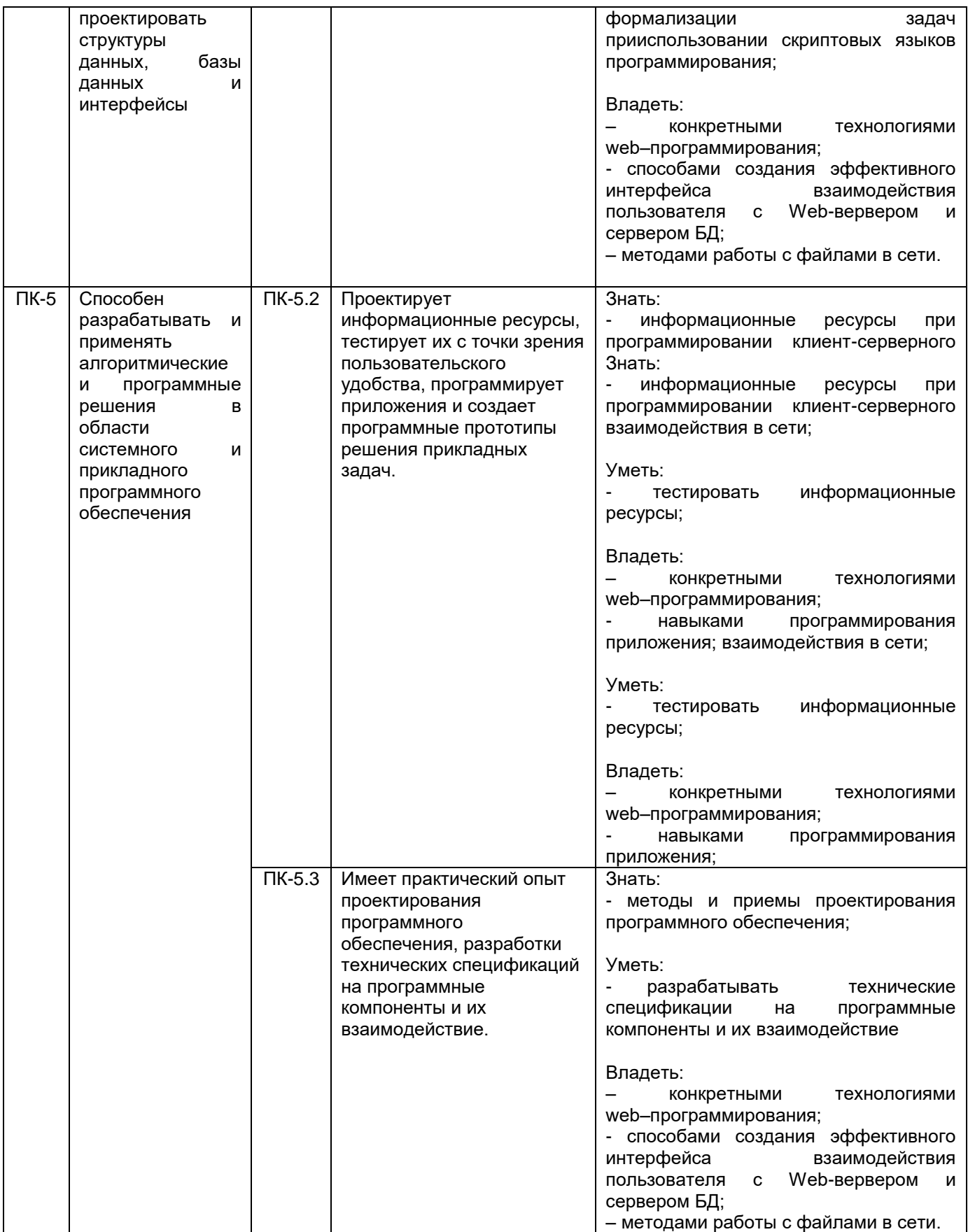

**12. Объем дисциплины в зачетных единицах/час.**(*в соответствии с учебным планом)* **—**  $\underline{4}/\underline{144}$ .

**Форма промежуточной аттестации***(зачет/экзамен)* \_экзамен, курсовая работа\_\_\_\_\_\_\_\_\_.

# 13. Трудоемкость по видам учебной работы

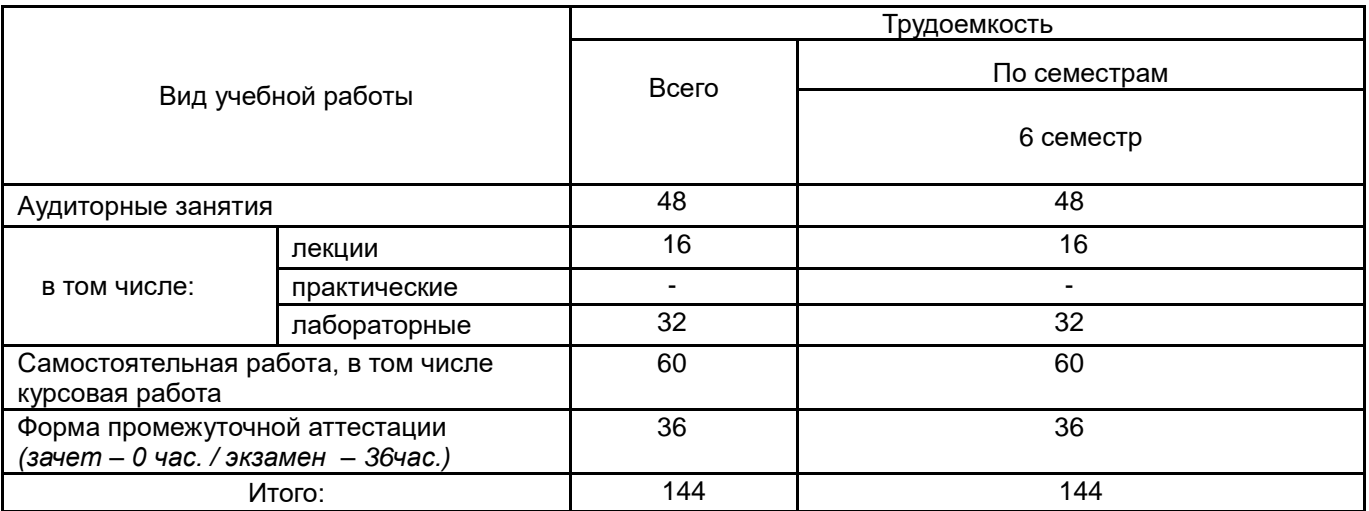

# 13.1. Содержание дисциплины

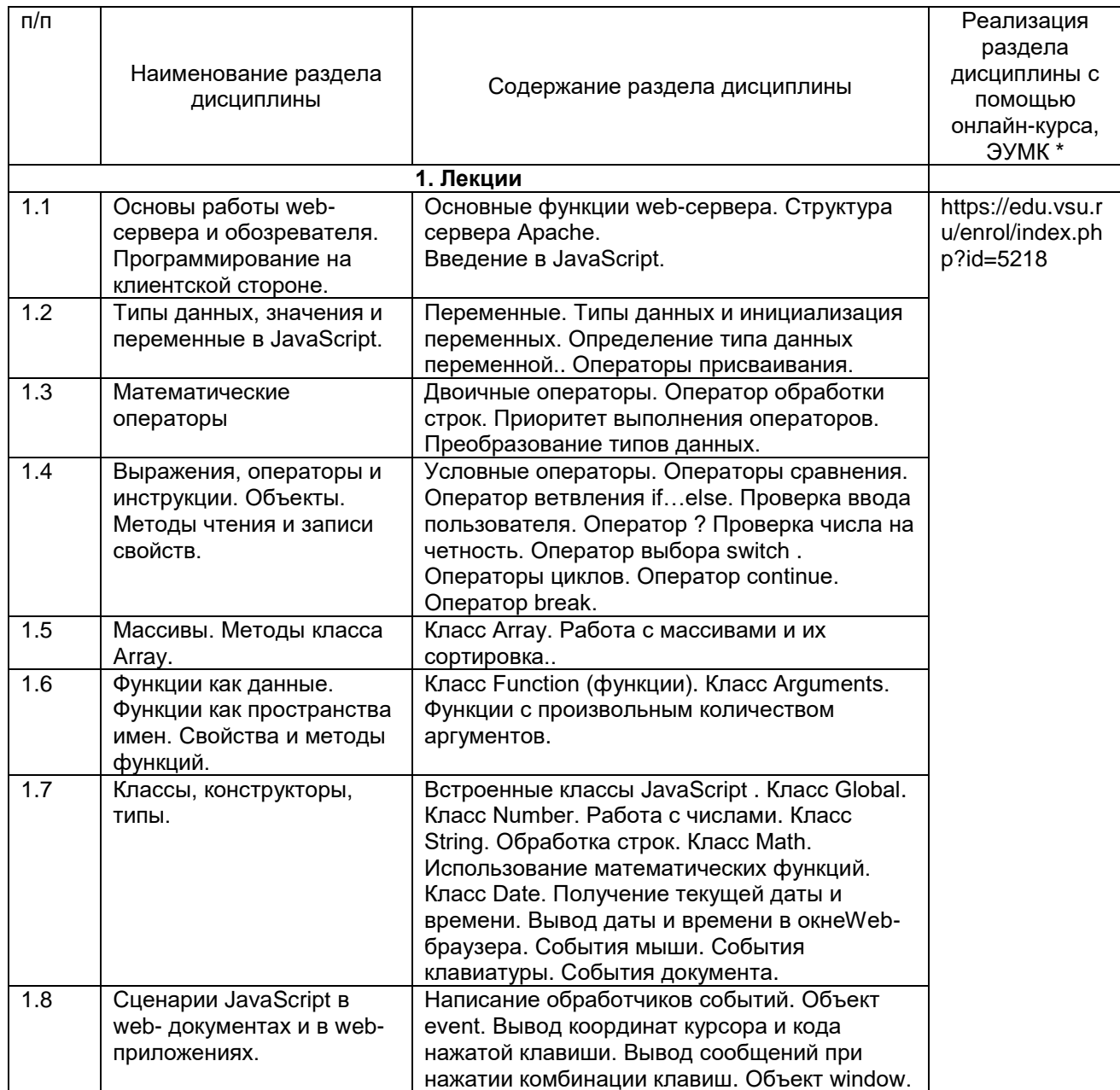

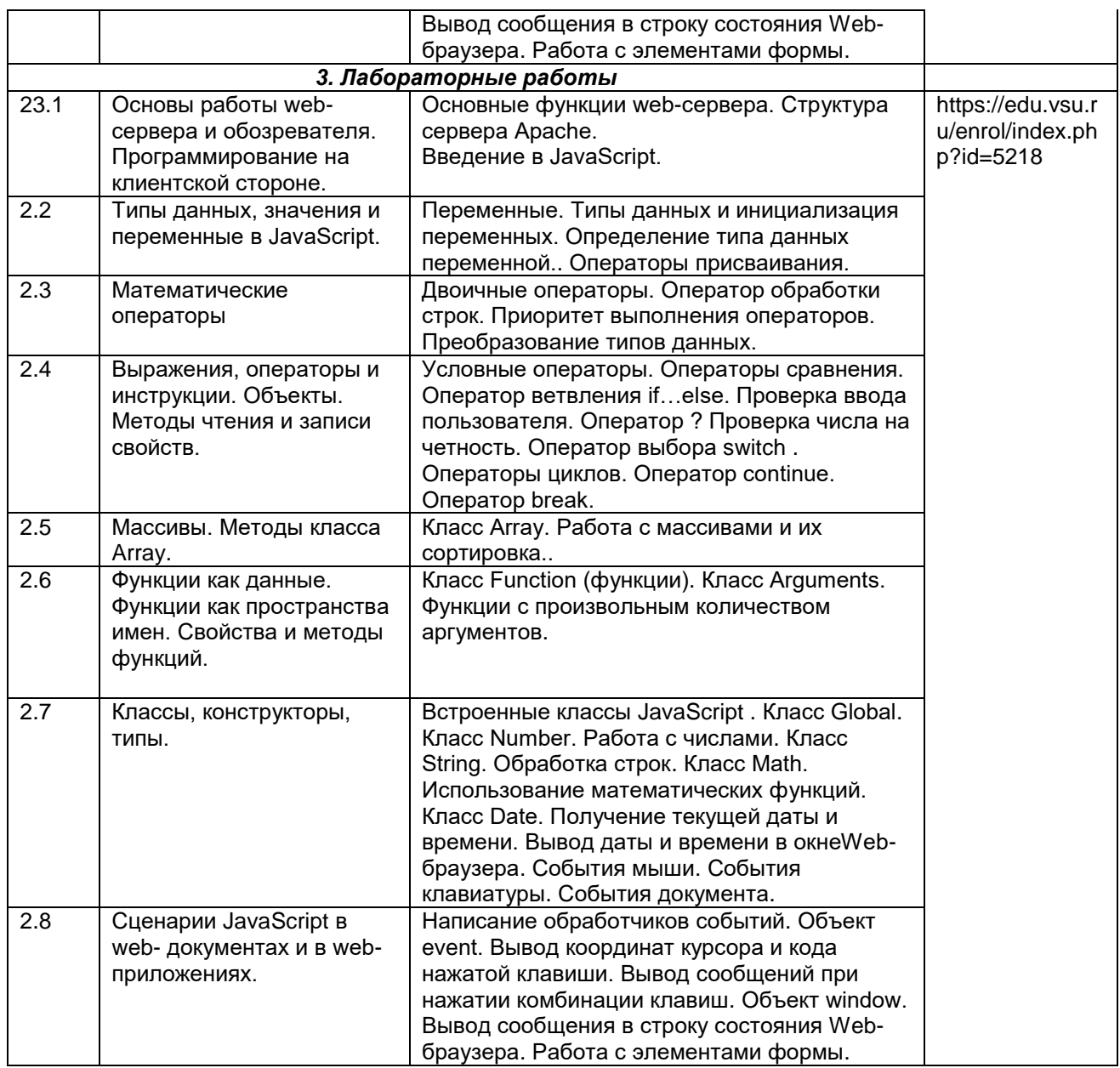

# **13.2. Темы (разделы) дисциплины и виды занятий**

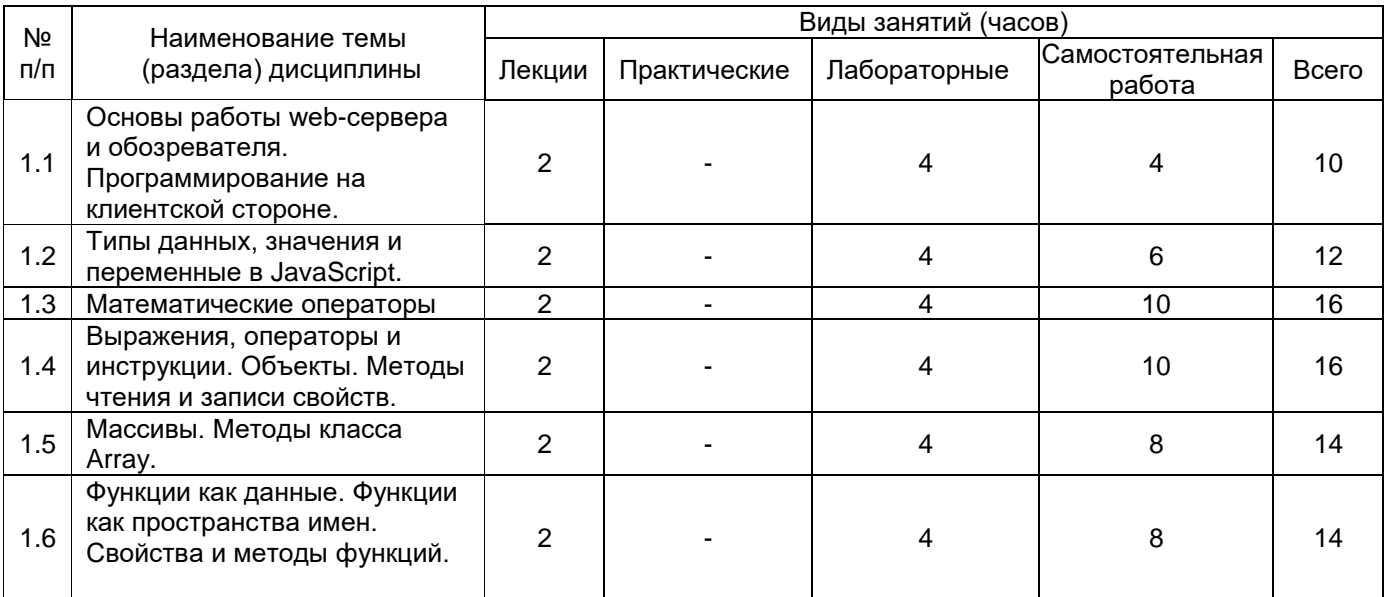

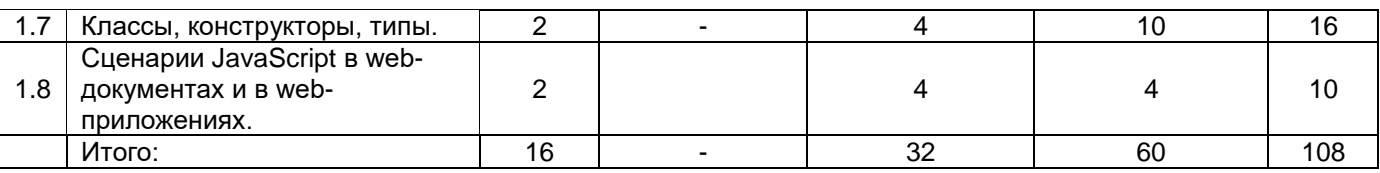

#### **14. Методические указания для обучающихся по освоению дисциплины**

*1. При использовании дистанционных образовательных технологий и электронного обучения выполнять все указания преподавателей по работе на LMS-платформе, своевременно подключаться к online-занятиям,*

*2. Cоблюдать рекомендации по организации самостоятельной работы*

*3. Перед каждой лекцией необходимо изучить конспект по теме предыдущей лекции*

*4. При работе над конспектом необходимо знакомиться с изучаемым материалом в учебных пособиях и монографиях, рекомендованных лектором*

*5. Дополнительный материал, рекомендации, а также задания к практическим, лабораторным занятиям, к зачетам и экзаменам, размещаются преподавателем в Интернете* 

*6. При использовании дистанционных образовательных технологий и электронного обучения выполнять все указания преподавателей по работе на LMS-платформе, своевременно подключаться к online-занятиям, соблюдать рекомендации по организации самостоятельной работы*

### **15. Перечень основной и дополнительной литературы, ресурсов интернет, необходимых для освоения дисциплины** *(список литературы оформляется в соответствии*

*с требованиями ГОСТ и используется общая сквозная нумерация для всех видов источников)*

а) основная литература:

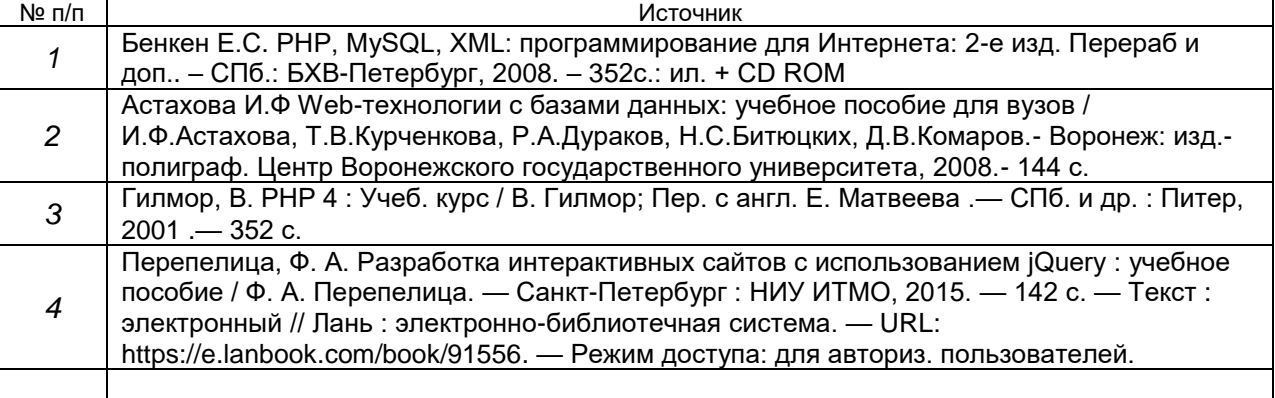

б) дополнительная литература:

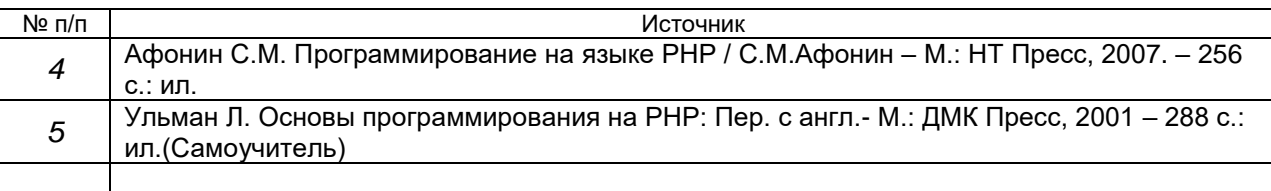

#### в) информационные электронно-образовательные ресурсы:

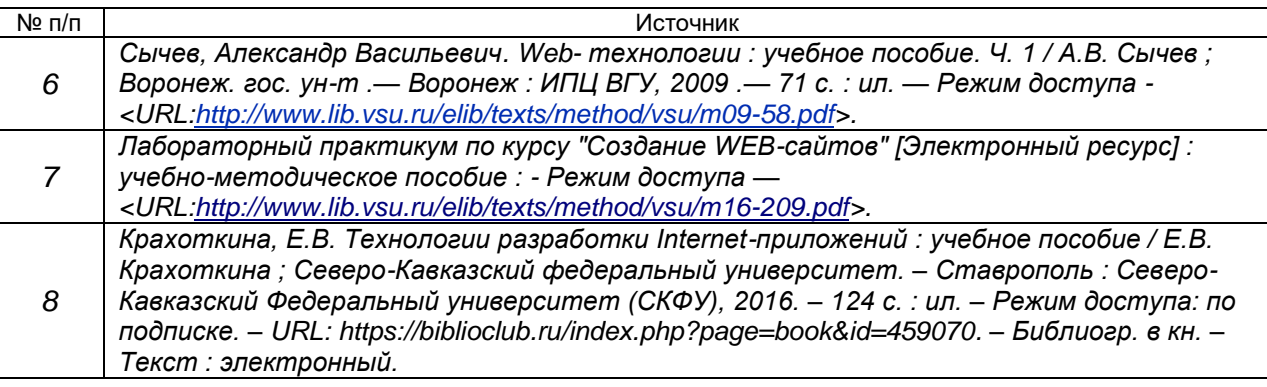

# **16. Перечень учебно-методического обеспечения для самостоятельной работы**

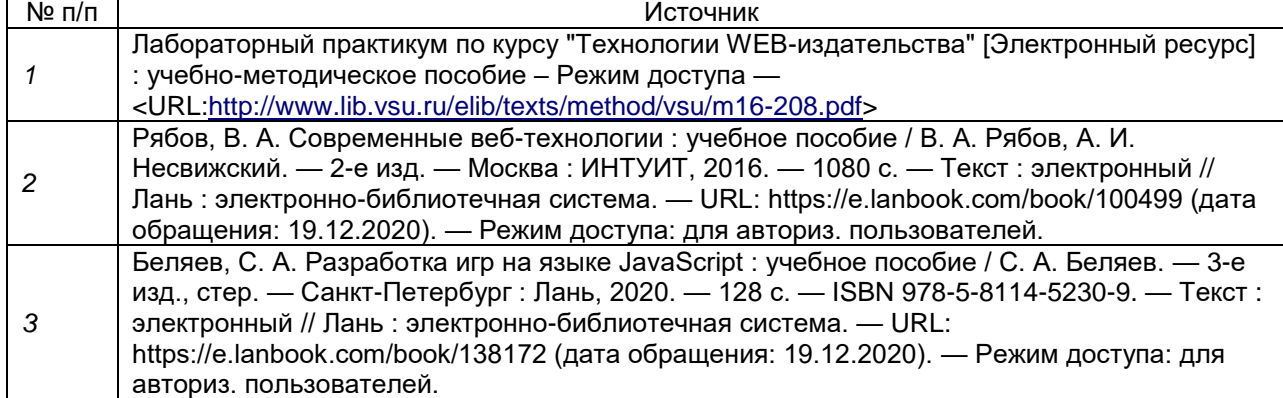

# **17. Образовательные технологии, используемые при реализации учебной дисциплины, включая дистанционные образовательные технологии (ДОТ), электронное обучение (ЭО), смешанное обучение):**

При реализации дисциплины используются модульно-рейтинговая и личностно-ориентированные технологии обучения (ориентированные на индивидуальность студента, компьютерные и коммуникационные технологии). В рамках дисциплины предусмотрены следующие виды лекций: информационная, лекция-визуализация, лекция с применением обратной связи. Дисциплина реализуется с применением электронного обучения и дистанционных образовательных технологий, для организации самостоятельной работы обучающихся используется онлайн-курс, размещенный на платформе Электронного университета ВГУ (LMS moodle), а также другие Интернетресурсы, приведенные в п.15в

Для организации занятий рекомендован онлайн-курс «Internet-технологии», размещенный на платформе Электронного университета ВГУ (LMS moodle), а также Интернет-ресурсы, приведенные в п.15в.

- Web-технологии: размещение методических материалов, заданий для практической работы на веб-сайте университета и на персональных страницах преподавателей;

- размещение методических материалов на файловом сервере факультета;

- документ-камеры при проведении лекционных занятий;
- мультимедийные проекторы при проведении лекционных занятий;
- компьютерные презентации с материалами лекций;

- в учебном процессе используется бесплатная полнофункциональная интегрированная среда разработки Visual Studio Community 2015;

- портал ВГУ edu.vsu.ru.

#### **18. Материально-техническое обеспечение дисциплины:**

1. Мультимедийная лекционная аудитория (корп. 1, ауд. 433), рабочее место преподавателя ПК Intel Pentium DualCore, мультимедиа-проектор Optoma EP780, микрофон, аудиосистема. Доски меловые 2 шт., столы 60 шт., лавки 30 шт. доступ к фондам учебно-методической документации, электронным библиотечным системам, выход в Интернет.

2. Компьютерный класс (корп. 1, ауд. 20) Коммутатор HP ProCurve 1400-24G, Мультимедиа-проектор Acer x1161, ПК Intel Core i3 4160 (3600) (14 шт.), ПК AMD Phenom II X4 (10 шт.), ПК AMD Athlon 64 X2 (1 шт.). Специализированная мебель; столы 16 шт, стулья 20 шт., доступ к фондам учебно-методической документации, электронным библиотечным системам, выход в Интернет.

# **19. Оценочные средства для проведения текущей и промежуточной аттестаций**

Порядок оценки освоения обучающимися учебного материала определяется содержанием следующих разделов дисциплины:

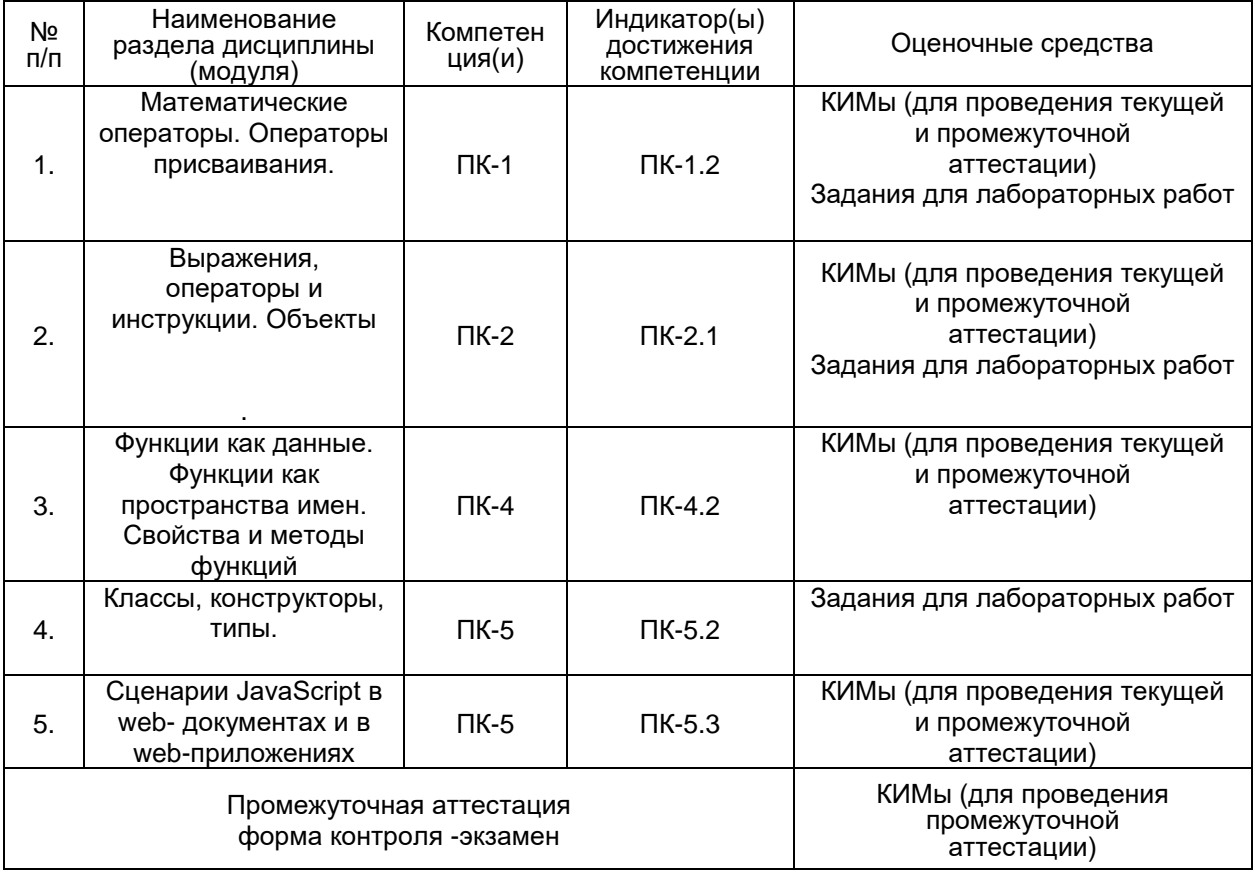

# **20 Типовые оценочные средства и методические материалы, определяющие процедуры оценивания**

#### **20.1 Текущий контроль успеваемости**

Контроль успеваемости по дисциплине осуществляется с помощью следующих оценочных средств:

*Лабораторные работы Практикоориентированные задания*

#### *Практикоориентированные задания/*

### **Задание 1.**

- 1. Создайте простой HTML-документ.
- 2. Добавьте два абзаца с произвольным текстом.

3. Организуйте между двумя абзацами вывод приветственного сообщения в диалоговом окне,

задав необходимые команды внутри тэга <script>.

4. Добавьте команду вывода аналогичного приветственного сообщения в окно браузера после закрытия диалогового окна.

5. Сохраните документ с именем Ex1.html в рабочей папке.

#### **Задание 2.**

1. Создайте простой HTML-документ.

- 2. Добавьте два абзаца с произвольным текстом.
- 3. Организуйте между двумя абзацами вывод приветственного сообщения в диалоговом окне, задав необходимые команды JavaScript во внешнем файле. Для этого:

• создайте новый текстовый файл,

• поместите в него код JavaScript.

• сохраните файл с именем main.js следующим образом: укажите тип файла "Все файлы", кодировку "UTF-8".

4. Добавьте ссылку на внешний скриптовый файл из рабочего HTML-документа.

5. Сохраните документ с именем Ex2.html в рабочей папке.

#### Задание 3.

1. Создайте простой HTML-документ.

2. Сохраните документ с именем Ex3.html в рабочей папке.

3. Добавьте в документ код JavaScript так, чтобы в диалоговом окне появлялось поле с надписью "Введите сюда своё имя" и со значением по умолчанию в поле "Введите имя". Для этого используйте метод promt(...) объекта window. Для хранения введенного значения заведите новую переменную.

4. Организуйте вывод введенного значения имени в окно браузера в виде: "Ваше имя <....>".

5. Дополните код. чтобы в новом диалоговом окне появилось надпись "Начать заново? " При положительном ответе появлялось диалоговое окно: "Не надоело?", при отказе – "Ну и правильно!". Используйте для написания методы alert $(...)$  и confirm $(...)$  объекта window.

### Задание 4.

1. Рассмотрите пример скрипта:  $<$ html $>$  $ch$ ead $\sim$ <title>if</title>  $<$ /head>  $<$ body $>$ <script language="JavaScript" type="text/JavaScript"> var  $x, y$ : x=parseInt(prompt("Введите значение x",")); // метод parseInt() переводит строку в целое y=parseInt(prompt("Введите значение у",")); // число  $if(x < y)$  $\{$ alert("Максимальное число - y")  $\mathcal{E}$ else  $\{$ alert("Максимальное число - x")  $\mathcal{E}$  $<$ /script $>$  $<$ /bodv $>$  $<$ /html $>$ 

2. Допишите скрипт так, чтобы при введении пользователем одинаковых чисел, открывалось сообщение "Введенные числа равны!".

3. Напишите скрипт, в котором пользователя просят ввести правильный пароль. При вводе правильного пароля, в окне браузера появляется сообщение о том, что пароль верен. При вводе неправильного пароля – выпадает сообщение о неправильно введенном пароле. Для выполнения задания введите переменную password, в которую сохраните верное значение пароля.

4. Сохраните документ с именем Ex4.html в рабочей папке.

#### Задание 5.

1. Рассмотрите пример скрипта: *ml* $*th*$ <head> <title>for</title>

```
</head>
<body>
<h1>Пример простой</h1>
<script language="JavaScript" type="text/JavaScript">
function line() {
document.writeln("<hr align='center' width='100'>");
₹
for (var i=1; i<10; i++)
line();
</script>
</bodv></html>
```
2. Создайте вариант прорисованных линий со следующим условием:

- десять линий должны располагаться друг под другом,
- первая должна быть длинной 10 пикселей.

• каждая последующая на 10 пикселей больше.

3. Сохраните документ с именем Ex5.html в рабочей папке.

#### Задание 6.

1. Создайте простой HTML-документ.

2. Сохраните документ с именем Ex6.html в рабочей папке.

3. Добавьте в документ код JavaScript так, чтобы в окне браузера была выведена таблица степеней двойки вида:

#### Задание 7.

```
1. Рассмотрите пример скрипта:
\text{thm}<head><title>array</title>
</head>
<body><script language="JavaScript">
уеаг=new Array("декабрь","январь","февраль","март","апрель","май",
"июнь","июль","август","сентябрь","октябрь","ноябрь");
summer=new Array(): //летние месяцы
summer=vear.slice(6.9):
document.write(summer+"<br>");
</script></body>
</html>
```
2. Создайте массив, содержащий названия школьных предметов. Выделите из него два массива. Пусть к первому относятся предметы из раздела точных наук, а ко второму - из раздела гуманитарных наук. Для создания и вывода в окно браузера новых массивов используйте метод slice(...) и wtite(...) объекта document. Оформите исполняющий скрипт в виде отдельной функции, описанной в разделе <head> и вызванной в разделе <br/>body>.

3. Сохраните документ с именем Ex7.html в рабочей папке.

# **Задание 8.**

1. Создайте простой HTML-документ.

2. Сохраните документ с именем Ex8.html в рабочей папке.

3. Добавьте скрипт, на основе которого будут выполняться следующие условия:

• если на страницу зашел пользователь через браузер Microsoft Internet Explorer, перенаправьте его автоматически на страницу Ex1.html;

• если на страницу зашел пользователь через любой другой браузер, перенаправьте его на страницу Ex3.html.

Для выполнения задания используйте свойство appName объекта navigator.

#### **Пример задания на лабораторную работу**

Лабораторная работа №1

Требуется создать приложение, реализующее функции простого арифметического калькулятора в восьмеричной системе счисления. На экран выводится изображение клавиатуры калькулятора.

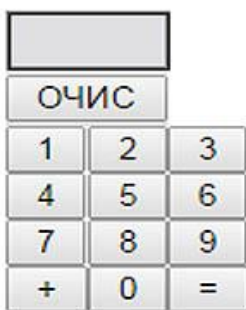

Лабораторная работа №2

Требуется создать приложение, реализующее упражнение для развития навыков устного счета в восьмеричной системе счисления. На экран выводится картинка

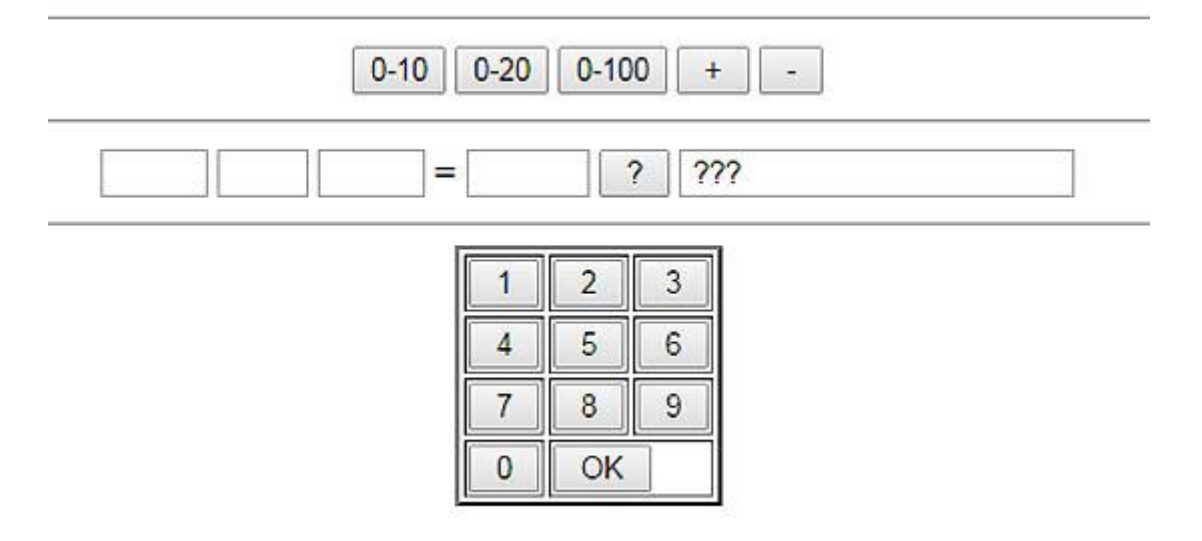

Вначале выбирается диапазон чисел и знак операции. При щелчке на кнопке ? в левых окнах появляется задание, например, 34 + 5. Ответ вводится нажатием соответствующих кнопок на изображении клавиатуры.

#### **20.2 Промежуточная аттестация**

Промежуточная аттестация по дисциплине осуществляется с помощью следующих оценочных средств:

*Собеседование по билетам к экзамену*

#### **Перечень вопросов к экзамену:**

- 1. Основные функции web-сервера. Структура сервера Apache.
- 2. Введение в JavaScript.
- 3. Переменные. Типы данных и инициализация переменных. Определение типа данных переменной.. Операторы присваивания.
- 4. Двоичные операторы. Оператор обработки строк. Приоритет выполнения операторов. Преобразование типов данных.
- 5. Условные операторы. Операторы сравнения. Оператор ветвления if…else. Проверка ввода пользователя. Оператор ? Проверка числа на четность.
- 6. Оператор выбора switch .
- 7. Операторы циклов. Оператор continue. Оператор break.
- 8. Класс Array. Работа с массивами и их сортировка..
- 9. Класс Function (функции). Класс Arguments.
- 10. Функции с произвольным количеством аргументов.
- 11. Встроенные классы JavaScript . Класс Global. Класс Number. Работа с числами.
- 12. Класс String. Обработка строк.
- 13. Класс Math. Использование математических функций.
- 14. Класс Date. Получение текущей даты и времени. Вывод даты и времени в окнеWebбраузера.
- 15. События мыши. События клавиатуры. События документа.
- 16. Написание обработчиков событий.
- 17. Объект event. Вывод координат курсора и кода нажатой клавиши.
- 18. Вывод сообщений при нажатии комбинации клавиш.
- 19. Объект window. Вывод сообщения в строку состояния Web-браузера.
- 20. Работа с элементами формы.

#### **Описание критериев и шкалы оценивания компетенций (результатов обучения) при промежуточной аттестации**

Для оценивания результатов обучения на экзамене/зачете используются следующие показатели (ЗУНы из 19.1):

- 1) знание учебного материала и владение понятийным аппаратом;
- 2) умение связывать теорию с практикой;
- 3) умение иллюстрировать ответ примерами, фактами, данными научных исследований;
- 4) умение применять инструментальные средства для разработки скриптовых программ;
- 5) владение способами доступа к серверу СУБД

Для оценивания результатов обучения на экзамене (зачете с оценкой) используется 4-балльная шала: «отлично», «хорошо», «удовлетворительно», «неудовлетворительно».

Для оценивания результатов обучения на зачете используется – зачтено, не зачтено

Соотношение показателей, критериев и шкалы оценивания результатов обучения.

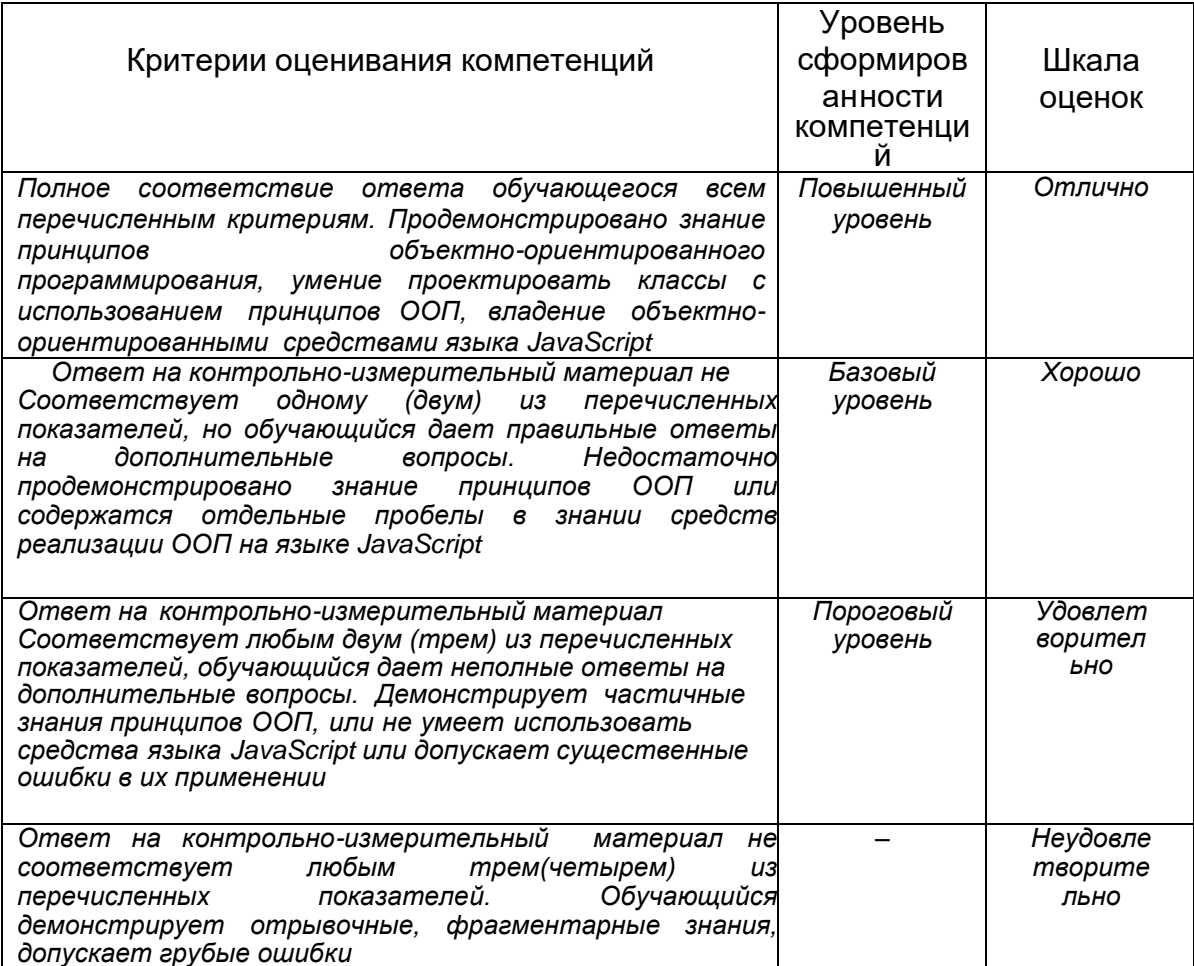